# Verzögerung von 5 Sekunden, wenn Remote Receiver die Join-Funktion für mLDP-Tree auslöst  $\overline{\phantom{a}}$

## Inhalt

**Einleitung** Hintergrundinformationen Änderungen Test 1. Remote Receiver schließt sich ohne lokalen Empfänger an. Test 2. Remote Receiver verbindet sich mit lokalem Receiver

## **Einleitung**

Dieses Dokument beschreibt eine Verzögerung von 5 Sekunden bei der Weiterleitung von Multicast-Datenverkehr über die mLDP-Struktur (Multipoint Label Distribution Protocol), wenn ein Remote Receiver der Multicast-Gruppe beitritt und wenn der Eingangs-PE-Router Cisco IOS<sup>®</sup> XR ausführt.

## Hintergrundinformationen

Ein Remote Receiver ist aus Sicht der Quelle ein Receiver im mLDP-Backbone.

Die 5-Sekunden-Verzögerung wurde mit Absicht durch die Cisco Bug-ID [CSCvb50266](https://tools.cisco.com/bugsearch/bug/CSCvb50266) eingeführt. 5 Sekunden MLDP-Weiterleitungsverzögerung an lokalen Empfänger, wenn ein bestehender MVPN-Empfänger vorhanden ist

Dieser CDETS wurde zur Lösung des Problems mit der Cisco Bug-ID [CSCtg68851](https://tools.cisco.com/bugsearch/bug/CSCtg68851) erstellt. Der Wechsel von der Standardeinstellung zu Daten-MDTs ist für LC Multipath nicht unterbrechungsfrei.

# Änderungen

- Wenn der Eingangs-PE-Router eine IOS®-XR-Version nach der Cisco Bug-ID <u>[CSCtg6851](https://tools.cisco.com/bugsearch/bug/CSCtg68851)</u> ausführt , ist die 5 zweite Verzögerung da.
- Wenn der Eingangs-PE-Router eine IOS®-XR-Version nach der Cisco Bug-ID <u>[CSCvb50266](https://tools.cisco.com/bugsearch/bug/CSCvb50266)</u> ausführt ist die 5-Sekunden-Verzögerung standardmäßig vorhanden.

Wenn dies nicht erwünscht ist, kann die Weiterleitung des Multicast-Streams mithilfe eines ausgeblendeten Konfigurationsbefehls beschleunigt werden.

Hier ein Beispiel.

In Abbildung 1 finden Sie eine Testtopologie.

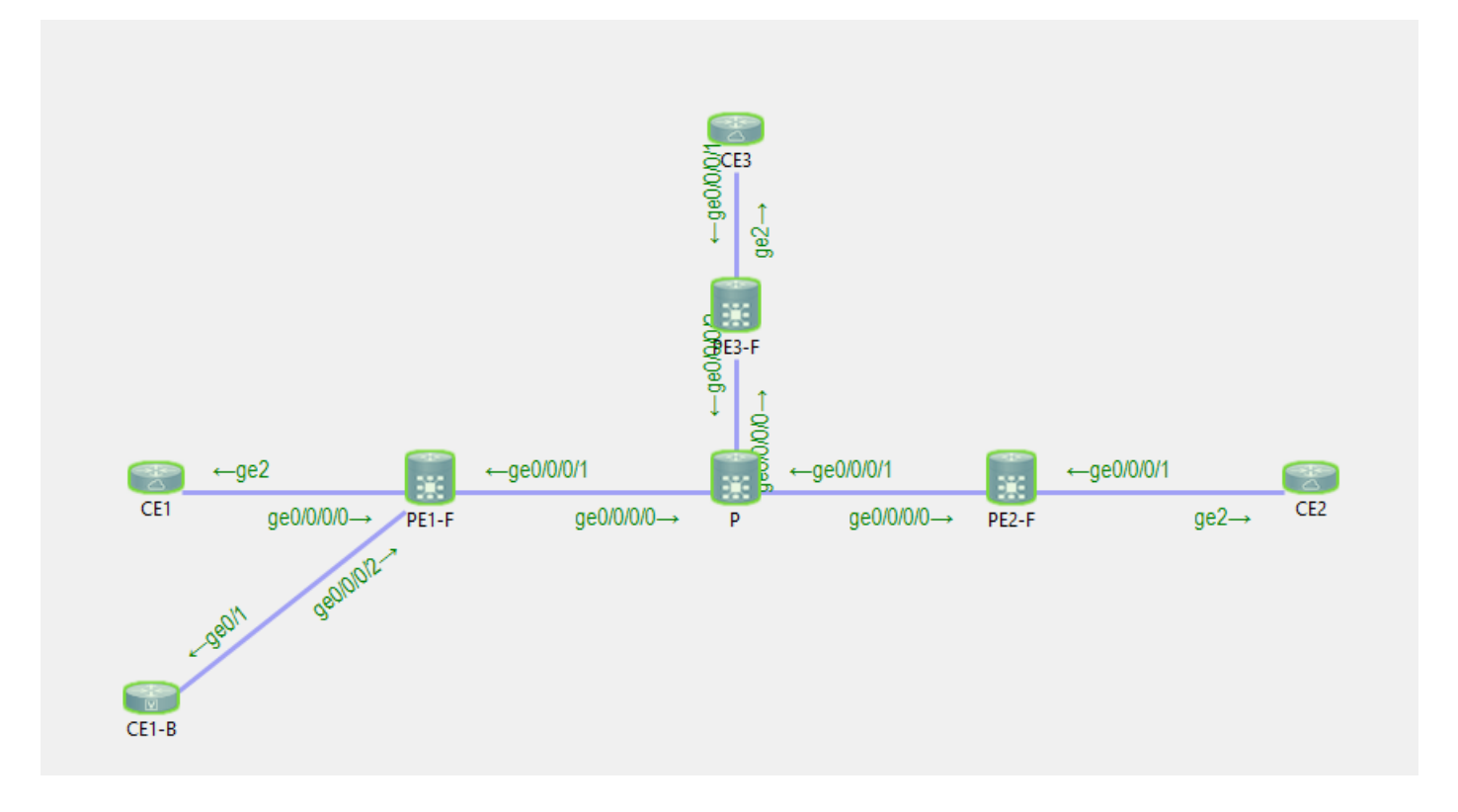

CE1 ist die Quelle 10.100.1.5 für den Multicast-Stream 232.1.1.1.

CE2 und CE1-B sind die Empfänger für den Multicast-Stream 232.1.1.1.

## Test 1. Remote Receiver schließt sich ohne lokalen Empfänger an.

Debug aktiviert:

RP/0/0/CPU0:PE1#**debug mrib vrf one route** RP/0/0/CPU0:PE1#**debug mfib vrf one ipv4 encap** RP/0/0/CPU0:PE1#**show debug** #### debug flags set from tty 'con0\_0\_CPU0' #### ipv4 mfwd encap flag is ON with value '0x1##one' ipv4 mrib route flag is ON with value 'one#' Am Eingangs-PE-Router PE1 ist kein lokaler Empfänger vorhanden:

RP/0/0/CPU0:PE1#**sh mrib vrf one route 232.1.1.1 10.100.1.5** No matching route in MRIB route-DB RP/0/0/CPU0:PE1# Der Remote-Empfänger CE1 ist online:

RP/0/0/CPU0:PE1#RP/0/0/CPU0:Feb 13 10:26:33.280 : mrib[1149]: [ 6] TID: 0xe0000010 (10.100.1.5,232.1.1.1) Added RPF\* EID\*, #A=1, #F=1, #MDT\_A=0, RPF=10.2.1.5 [Lm F\* LMI\* TR\*] [Gi0/0/0/0 A\*], Route Ver = 0x7ca RP/0/0/CPU0:Feb 13 10:26:33.290 : ipv4\_mfwd\_partner[263]: Encap: encap id set eid: 1

(10.100.1.5,232.1.1.1) RP/0/0/CPU0:Feb 13 10:26:33.300 : mrib[1149]: [ 6] TID: 0xe0000010 (10.100.1.5,232.1.1.1) Updated RPF EID\*, #A=1, #F=1, #MDT\_A=0 [Lm F LMI\* MA\* TR], Route Ver = 0x7cc RP/0/0/CPU0:Feb 13 10:26:33.310 : ipv4\_mfwd\_partner[263]: Encap: ip\_mfwd\_mrib\_pre\_process\_encapid\_update: encapid: 2, te\_ole\_cnt: 0,lsmid\_ole\_cnt: 1, gre\_ole\_cnt: 0 ti\_mofrr\_ole\_cnt: 0 flags: 0x0 RP/0/0/CPU0:Feb 13 10:26:33.310 : ipv4\_mfwd\_partner[263]: Encap: [2482] Encap entry created (0xa10cb414) for eid 2 (stale N) flags 0x0 RP/0/0/CPU0:Feb 13 10:26:33.310 : ipv4\_mfwd\_partner[263]: Encap: [3039] RegDB entry 0xa08fd084 for LSMID 0x1d turnaround TRUE(new: Y ifh\_changed N) ifhandle: b0 RP/0/0/CPU0:Feb 13 10:26:33.310 : ipv4\_mfwd\_partner[263]: Encap: [3533] Encap entry for eid 2 (0xa10cb414) proc done **RP/0/0/CPU0:Feb 13 10:26:33.310 : ipv4\_mfwd\_partner[263]: Encap: encap id update eid: 2 (10.100.1.5,232.1.1.1)** Die Einstellung der Encap-ID auf dem Eingangs-PE-Router ist ohne Verzögerung möglich.

Dies ist der auf dem Eingangs-PE-Router erstellte Multicast Forwarding-Eintrag:

RP/0/0/CPU0:PE1#**show mrib vrf one route 232.1.1.1 10.100.1.5**

IP Multicast Routing Information Base Entry flags: L - Domain-Local Source, E - External Source to the Domain, C - Directly-Connected Check, S - Signal, IA - Inherit Accept, IF - Inherit From, D - Drop, ME - MDT Encap, EID - Encap ID, MD - MDT Decap, MT - MDT Threshold Crossed, MH - MDT interface handle CD - Conditional Decap, MPLS - MPLS Decap, EX - Extranet MoFE - MoFRR Enabled, MoFS - MoFRR State, MoFP - MoFRR Primary MoFB - MoFRR Backup, RPFID - RPF ID Set, X - VXLAN Interface flags: F - Forward, A - Accept, IC - Internal Copy, NS - Negate Signal, DP - Don't Preserve, SP - Signal Present, II - Internal Interest, ID - Internal Disinterest, LI - Local Interest, LD - Local Disinterest, DI - Decapsulation Interface EI - Encapsulation Interface, MI - MDT Interface, LVIF - MPLS Encap, EX - Extranet, A2 - Secondary Accept, MT - MDT Threshold Crossed, MA - Data MDT Assigned, LMI - mLDP MDT Interface, TMI - P2MP-TE MDT Interface IRMI - IR MDT Interface (10.100.1.5,232.1.1.1) RPF nbr: 10.2.1.5 Flags: RPF Up: 00:02:29 Incoming Interface List GigabitEthernet0/0/0/0 Flags: A, Up: 00:02:2 Outgoing Interface List Lmdtone Flags: F LMI MA TR, Up: 00:02:29 RP/0/0/CPU0:PE1#**show mfib vrf one route 232.1.1.1 10.100.1.5 detail** IP Multicast Forwarding Information Base Entry flags: C - Directly-Connected Check, S - Signal, D - Drop, IA - Inherit Accept, IF - Inherit From, EID - Encap ID, ME - MDT Encap, MD - MDT Decap, MT - MDT Threshold Crossed, MH - MDT interface handle, CD - Conditional Decap, DT - MDT Decap True, EX - Extranet, RPFID - RPF ID Set, MoFE - MoFRR Enabled, MoFS - MoFRR State, X - VXLAN Interface flags: F - Forward, A - Accept, IC - Internal Copy, NS - Negate Signal, DP - Don't Preserve, SP - Signal Present, EG - Egress, EI - Encapsulation Interface, MI - MDT Interface, EX - Extranet, A2 - Secondary Accept Forwarding/Replication Counts: Packets in/Packets out/Bytes out Failure Counts: RPF / TTL / Empty Olist / Encap RL / Other

(10.100.1.5,232.1.1.1), Flags: EID , FMA: 0x10000 ,

```
 Up: 00:02:48
 Last Used: 00:00:01
 SW Forwarding Counts: 168/168/16800
 SW Replication Counts: 168/0/0
 SW Failure Counts: 0/0/0/0/0
 Route ver: 0x7d0
 MVPN Info :-
   Associated Table ID : 0xe0000000
   MDT Handle: 0x0, MDT Probe:Y [Y], Rate:Y, Acc:Y
   MDT SW Ingress Encap V4/V6, Egress decap: 0 / 0, 0
   Encap ID: 2, RPF ID: 0
   Local Receiver: False, Turnaround: False
 Lmdtone Flags: F LMI TR, Up:00:02:48
 GigabitEthernet0/0/0/0 Flags: A, Up:00:02:48
```
### Test 2. Remote Receiver verbindet sich mit lokalem Receiver

Am Eingangs-PE PE1 ist ein lokaler Empfänger vorhanden:

```
RP/0/0/CPU0:PE1#show mrib vrf one route 232.1.1.1 10.100.1.5
IP Multicast Routing Information Base
Entry flags: L - Domain-Local Source, E - External Source to the Domain,
   C - Directly-Connected Check, S - Signal, IA - Inherit Accept,
   IF - Inherit From, D - Drop, ME - MDT Encap, EID - Encap ID,
   MD - MDT Decap, MT - MDT Threshold Crossed, MH - MDT interface handle
   CD - Conditional Decap, MPLS - MPLS Decap, EX - Extranet
   MoFE - MoFRR Enabled, MoFS - MoFRR State, MoFP - MoFRR Primary
    MoFB - MoFRR Backup, RPFID - RPF ID Set, X - VXLAN
Interface flags: F - Forward, A - Accept, IC - Internal Copy,
   NS - Negate Signal, DP - Don't Preserve, SP - Signal Present,
   II - Internal Interest, ID - Internal Disinterest, LI - Local Interest,
   LD - Local Disinterest, DI - Decapsulation Interface
    EI - Encapsulation Interface, MI - MDT Interface, LVIF - MPLS Encap,
    EX - Extranet, A2 - Secondary Accept, MT - MDT Threshold Crossed,
   MA - Data MDT Assigned, LMI - mLDP MDT Interface, TMI - P2MP-TE MDT Interface
    IRMI - IR MDT Interface
(10.100.1.5,232.1.1.1) RPF nbr: 10.2.1.5 Flags: RPF
 Up: 00:57:15
 Incoming Interface List
    GigabitEthernet0/0/0/0 Flags: A, Up: 00:57:15
 Outgoing Interface List
    GigabitEthernet0/0/0/2 Flags: F NS, Up: 00:57:15
Debugger aktiviert:
RP/0/0/CPU0:PE1#debug mrib vrf one route
RP/0/0/CPU0:PE1#debug mfib vrf one ipv4 encap
RP/0/0/CPU0:PE1#show debug
#### debug flags set from tty 'con0_0_CPU0' ####
ipv4 mfwd encap flag is ON with value '0x1##one'
ipv4 mrib route flag is ON with value 'one#'
```
RP/0/0/CPU0:PE1#**show mfib vrf one route 232.1.1.1 10.100.1.5 detail**

IP Multicast Forwarding Information Base

```
Entry flags: C - Directly-Connected Check, S - Signal, D - Drop,
 IA - Inherit Accept, IF - Inherit From, EID - Encap ID,
 ME - MDT Encap, MD - MDT Decap, MT - MDT Threshold Crossed,
 MH - MDT interface handle, CD - Conditional Decap,
 DT - MDT Decap True, EX - Extranet, RPFID - RPF ID Set,
 MoFE - MoFRR Enabled, MoFS - MoFRR State, X - VXLAN
Interface flags: F - Forward, A - Accept, IC - Internal Copy,
 NS - Negate Signal, DP - Don't Preserve, SP - Signal Present,
 EG - Egress, EI - Encapsulation Interface, MI - MDT Interface,
 EX - Extranet, A2 - Secondary Accept
Forwarding/Replication Counts: Packets in/Packets out/Bytes out
Failure Counts: RPF / TTL / Empty Olist / Encap RL / Other
(10.100.1.5,232.1.1.1), Flags: , FMA: 0x10001 ,
 Up: 00:59:35
 Last Used: 00:00:01
 SW Forwarding Counts: 3566/3566/356600
 SW Replication Counts: 3566/3566/356600
 SW Failure Counts: 0/0/0/0/0
 Route ver: 0x3410
 MVPN Info :-
   MDT Handle: 0x0, MDT Probe:N [N], Rate:Y, Acc:Y
   MDT SW Ingress Encap V4/V6, Egress decap: 0 / 0, 0
   EG count: 1
   Encap ID: 0, RPF ID: 0
   Local Receiver: True, Turnaround: False
 GigabitEthernet0/0/0/0 Flags: A, Up:00:59:35
 GigabitEthernet0/0/0/2 Flags: NS EG, Up:00:59:35
```
Die encap-ID ist 0, da noch kein Remote-Empfänger vorhanden ist.

#### CE2 ist der Remote-Empfänger online:

```
RP/0/0/CPU0:PE1#RP/0/0/CPU0:Feb 13 09:13:34.390 : mrib[1149]: [ 6] TID: 0xe0000010
(10.100.1.5,232.1.1.1) Updated RPF EID*, #A=1, #F=2, #MDT_A=0 [Lm F* LMI* TR*], Route Ver =
0x3412
RP/0/0/CPU0:Feb 13 09:13:34.390 : mrib[1149]: [ 22] Redistributed
RP/0/0/CPU0:Feb 13 09:13:34.390 : ipv4 mfwd partner[263]: Encap:
ip_mfwd_mrib_pre_process_encapid_update: encapid: 6, te_ole_cnt: 0,lsmid_ole_cnt: 1,
gre_ole_cnt: 0 ti_mofrr_ole_cnt: 0 flags: 0x1
RP/0/0/CPU0:Feb 13 09:13:34.390 : ipv4_mfwd_partner[263]: Encap: [2482] Encap entry created
(0xa08fd9d0) for eid 6 (stale N) flags 0x1
RP/0/0/CPU0:Feb 13 09:13:34.390 : ipv4_mfwd_partner[263]: Encap: [3039] RegDB entry 0xa10b5404
for LSMID 0x1 turnaround TRUE(new: N ifh_changed N) ifhandle: b0
RP/0/0/CPU0:Feb 13 09:13:34.390 : ipv4 mfwd partner[263]: Encap: [3533] Encap entry for eid 6
(0xa08fd9d0) proc done
RP/0/0/CPU0:Feb 13 09:13:34.410 : mrib[1149]: [ 6] TID: 0xe0000010 (10.100.1.5,232.1.1.1)
Updated RPF EID*, #A=1, #F=2, #MDT_A=0 [Lm F LMI* MA* TR], Route Ver = 0x3414RP/0/0/CPU0:Feb 13 09:13:34.410 : mrib[1149]: [ 6] TID: 0xe0000010 (10.100.1.5,232.1.1.1)
Updated RPF EID, #A=1, #F=2, #MDT_A=0 [Lm F LMI* MA TR], Route Ver = 0x3415
RP/0/0/CPU0:Feb 13 09:13:34.410 : ipv4_mfwd_partner[263]: Encap:
ip_mfwd_mrib_pre_process_encapid_update: encapid: 7, te_ole_cnt: 0,lsmid_ole_cnt: 1,
gre_ole_cnt: 0 ti_mofrr_ole_cnt: 0 flags: 0x1
RP/0/0/CPU0:Feb 13 09:13:34.410 : ipv4_mfwd_partner[263]: Encap: [2482] Encap entry created
(0xa08fd8a8) for eid 7 (stale N) flags 0x1
RP/0/0/CPU0:Feb 13 09:13:34.410 : ipv4_mfwd_partner[263]: Encap: [3039] RegDB entry 0xa08fd824
for LSMID 0x1c turnaround TRUE(new: Y ifh_changed N) ifhandle: b0
RP/0/0/CPU0:Feb 13 09:13:34.410 : ipv4_mfwd_partner[263]: Encap: [3533] Encap entry for eid 7
(0xa08fd8a8) proc done
RP/0/0/CPU0:Feb 13 09:13:34.500 : mrib[1149]: [ 6] TID: 0xe0000010 (10.100.1.5,232.1.1.1)
Updated RPF EID, #A=1, #F=2, #MDT_A=0 [Lm F LMI* MA TR], Route Ver = 0x3416
RP/0/0/CPU0:Feb 13 09:13:34.620 : mrib[1149]: [ 22] Redistributed
RP/0/0/CPU0:Feb 13 09:13:34.620 : mrib[1149]: [ 6] TID: 0xe0000010 (10.100.1.5,232.1.1.1)
```
Updated RPF EID, #A=1, #F=2, #MDT\_A=0 [Lm F LMI\* MA TR], Route Ver = 0x3417 RP/0/0/CPU0:Feb 13 09:13:34.620 : ipv4\_mfwd\_partner[263]: Encap: ip\_mfwd\_mrib\_pre\_process\_encapid\_update: encapid: 7, te\_ole\_cnt: 0,lsmid\_ole\_cnt: 1, gre\_ole\_cnt: 0 ti\_mofrr\_ole\_cnt: 0 flags: 0x1 RP/0/0/CPU0:Feb 13 09:13:34.620 : ipv4\_mfwd\_partner[263]: Encap: [2482] Encap entry existing (0xa08fd8a8) for eid 7 (stale N) flags 0x1 RP/0/0/CPU0:Feb 13 09:13:34.620 : ipv4\_mfwd\_partner[263]: Encap: [3533] Encap entry for eid 7 (0xa08fd8a8) proc done **RP/0/0/CPU0:Feb 13 09:13:39.570 : ipv4\_mfwd\_partner[263]: Encap: encap id set eid: 7 (10.100.1.5,232.1.1.1)** Die encap-ID wird auf 7 Sekunden festgelegt, nachdem die Encap-ID erstellt wurde und die

Multicast Routing Information Base (MRIB) mit der LMDT-Schnittstelle (Label MDT) für Virtual Routing and Forwarding (VRF) in der OIL (Outgoing Interface List) aktualisiert wurde.

RP/0/0/CPU0:PE1#**show mrib vrf one route 232.1.1.1 10.100.1.5** IP Multicast Routing Information Base Entry flags: L - Domain-Local Source, E - External Source to the Domain, C - Directly-Connected Check, S - Signal, IA - Inherit Accept, IF - Inherit From, D - Drop, ME - MDT Encap, EID - Encap ID, MD - MDT Decap, MT - MDT Threshold Crossed, MH - MDT interface handle CD - Conditional Decap, MPLS - MPLS Decap, EX - Extranet MoFE - MoFRR Enabled, MoFS - MoFRR State, MoFP - MoFRR Primary MoFB - MoFRR Backup, RPFID - RPF ID Set, X - VXLAN Interface flags: F - Forward, A - Accept, IC - Internal Copy, NS - Negate Signal, DP - Don't Preserve, SP - Signal Present, II - Internal Interest, ID - Internal Disinterest, LI - Local Interest, LD - Local Disinterest, DI - Decapsulation Interface EI - Encapsulation Interface, MI - MDT Interface, LVIF - MPLS Encap, EX - Extranet, A2 - Secondary Accept, MT - MDT Threshold Crossed, MA - Data MDT Assigned, LMI - mLDP MDT Interface, TMI - P2MP-TE MDT Interface IRMI - IR MDT Interface (10.100.1.5,232.1.1.1) RPF nbr: 10.2.1.5 Flags: RPF Up: 01:04:11 Incoming Interface List GigabitEthernet0/0/0/0 Flags: A, Up: 01:04:11 Outgoing Interface List **Lmdtone Flags: F LMI MA TR, Up: 00:03:33** GigabitEthernet0/0/0/2 Flags: F NS, Up: 01:04:11 RP/0/0/CPU0:PE1#**show mfib vrf one route 232.1.1.1 10.100.1.5 detail** IP Multicast Forwarding Information Base Entry flags: C - Directly-Connected Check, S - Signal, D - Drop, IA - Inherit Accept, IF - Inherit From, EID - Encap ID, ME - MDT Encap, MD - MDT Decap, MT - MDT Threshold Crossed, MH - MDT interface handle, CD - Conditional Decap, DT - MDT Decap True, EX - Extranet, RPFID - RPF ID Set, MoFE - MoFRR Enabled, MoFS - MoFRR State, X - VXLAN Interface flags: F - Forward, A - Accept, IC - Internal Copy, NS - Negate Signal, DP - Don't Preserve, SP - Signal Present, EG - Egress, EI - Encapsulation Interface, MI - MDT Interface, EX - Extranet, A2 - Secondary Accept Forwarding/Replication Counts: Packets in/Packets out/Bytes out Failure Counts: RPF / TTL / Empty Olist / Encap RL / Other (10.100.1.5,232.1.1.1), Flags: EID , FMA: 0x10001 , Up: 01:04:25 Last Used: 00:00:00 SW Forwarding Counts: 3856/3856/385600

 SW Replication Counts: 3856/3856/385600 SW Failure Counts: 0/0/0/0/0 Route ver: 0x3417 MVPN Info :- Associated Table ID : 0xe0000000 MDT Handle: 0x0, MDT Probe:Y [Y], Rate:Y, Acc:Y MDT SW Ingress Encap V4/V6, Egress decap: 0 / 0, 0 EG count: 1 **Encap ID: 7**, RPF ID: 0 Local Receiver: True, Turnaround: False Lmdtone Flags: F LMI TR, Up:00:03:47 GigabitEthernet0/0/0/0 Flags: A, Up:01:04:25 GigabitEthernet0/0/0/2 Flags: NS EG, Up:01:04:25

Der Remote-Empfänger hat also eine zusätzliche Verzögerung von 5 Sekunden, um diesen Multicast-Stream zu empfangen.

Anmerkung: Die LMDT-Schnittstelle wurde sofort in die MRIB aufgenommen und die LMDT-Schnittstelle wurde ebenfalls sofort mit der F-Markierung in die MFIB-Datei aufgenommen, aber mit der Encap-ID nicht.

Die Encap-ID im MFIB wurde nach der 5-Sekunden-Verzögerung eingestellt.

Nach Cisco Bug-ID [CSCvb50266](https://tools.cisco.com/bugsearch/bug/CSCvb50266) beträgt die Verzögerung 5 Sekunden für die Programmierung der encap-ID, wenn ein Remote-Empfänger angeschlossen wird. Dies ist das neue Standardverhalten.

Führen Sie den Befehl show pim vrf <> context aus, um das Verhalten zu überprüfen:

RP/0/0/CPU0:PE1#**show pim vrf one context** PIM context information for VRF one (0x12b70184) VRF ID: 0x60000001 Table ID: 0xe0000010 Remote Table ID: 0xe0800010 MDT Default Group : 0.0.0.0 MDT Source : (10.100.1.1, Loopback0) Per-VRF **MDT Immediate Switch Not Configured** MDT handle: 0x0(Null) Context Active, ITAL Active Routing Enabled Registered with MRIB Not owner of MDT Interface Raw socket req: T, act: T, LPTS filter req: T, act: T UDP socket req: T, act: T, UDP vbind req: T, act: T Reg Inj socket req: T, act: T, Reg Inj LPTS filter req: T, act: T Mhost Default Interface : GigabitEthernet0/0/0/0 (publish pending: F) Remote MDT Default Group : 0.0.0.0 Backup MLC virtual interface: Null Neighbor-filter: - MDT Neighbor-filter: -

Führen Sie diesen ausgeblendeten Befehl mdt urgent-switch aus, um die Verzögerung von 5 Sekunden zu entfernen.

```
RP/0/0/CPU0:PE1(config-mcast-one)#address-family ipv4
RP/0/0/CPU0:PE1(config-mcast-one-ipv4)#mdt immediate-switch
RP/0/0/CPU0:PE1(config-mcast-one-ipv4)#commit
```
RP/0/0/CPU0:PE1#**show pim vrf one context**

Anmerkung: Ab 7.4.1 ist der Befehl nicht mehr ausgeblendet.

PIM context information for VRF one (0x12b70184) VRF ID: 0x60000001 Table ID: 0xe0000010 Remote Table ID: 0xe0800010 MDT Default Group : 0.0.0.0 MDT Source : (10.100.1.1, Loopback0) Per-VRF **MDT Immediate Switch Configured** MDT handle: 0x0(Null) Context Active, ITAL Active Routing Enabled Registered with MRIB Not owner of MDT Interface Raw socket req: T, act: T, LPTS filter req: T, act: T UDP socket req: T, act: T, UDP vbind req: T, act: T Reg Inj socket req: T, act: T, Reg Inj LPTS filter req: T, act: T Mhost Default Interface : GigabitEthernet0/0/0/0 (publish pending: F) Remote MDT Default Group : 0.0.0.0 Backup MLC virtual interface: Null Neighbor-filter: - MDT Neighbor-filter: -

Dieser Befehl wird in der aktuellen Konfiguration nicht angezeigt:

```
RP/0/0/CPU0:PE1#show running-config multicast-routing vrf one
multicast-routing
 vrf one
  address-family ipv4
   interface GigabitEthernet0/0/0/0
    enable
 !
   interface GigabitEthernet0/0/0/2
    enable
   !
   mdt source Loopback0
   rate-per-route
   accounting per-prefix
   bgp auto-discovery mldp
   !
  mdt partitioned mldp ipv4 p2mp
  mdt data mldp 100 immediate-switch
  !
```
Es wird nicht unterstützt, sowohl den Befehl mdt urgent-switch als auch den Befehl mdt data mit dem Schlüsselwort Immediate-switch zu konfigurieren. Das folgende Beispiel zeigt eine solche Konfiguration:

RP/0/RP0/CPU0:PE1(config-mcast-one)#address-family ipv4 RP/0/RP0/CPU0:PE1(config-mcast-one-ipv4)#**mdt data mldp 100 immediate-switch** RP/0/RP0/CPU0:PE1(config-mcast-one-ipv4)#**mdt immediate-switch** RP/0/RP0/CPU0:PE1(config-mcast-one-ipv4)#commit RP/0/RP0/CPU0:PE1(config-mcast-one-ipv4)#end RP/0/RP0/CPU0:PE1#